## Applications to do Research at Carle are now done electronically with IRBNet.org programming.

Step 1 - Connect to http://www.IRBNet.org

## Step 2 - Log in.

- First time users, Complete the New User Registration profile. Accept terms of IRBNet.org and select Carle Foundation Hospital as the researcher organization. Also, don't forget to add or change your affiliation. Don't forget the password you use! Go to your email address and activate your IRBNET.org registration. If you have already been registered as a member of a review board, you can log in and add additional affiliations as necessary by updating your user profile.
- All other users, log in to http://www.IRBNet.org using your user name and password.

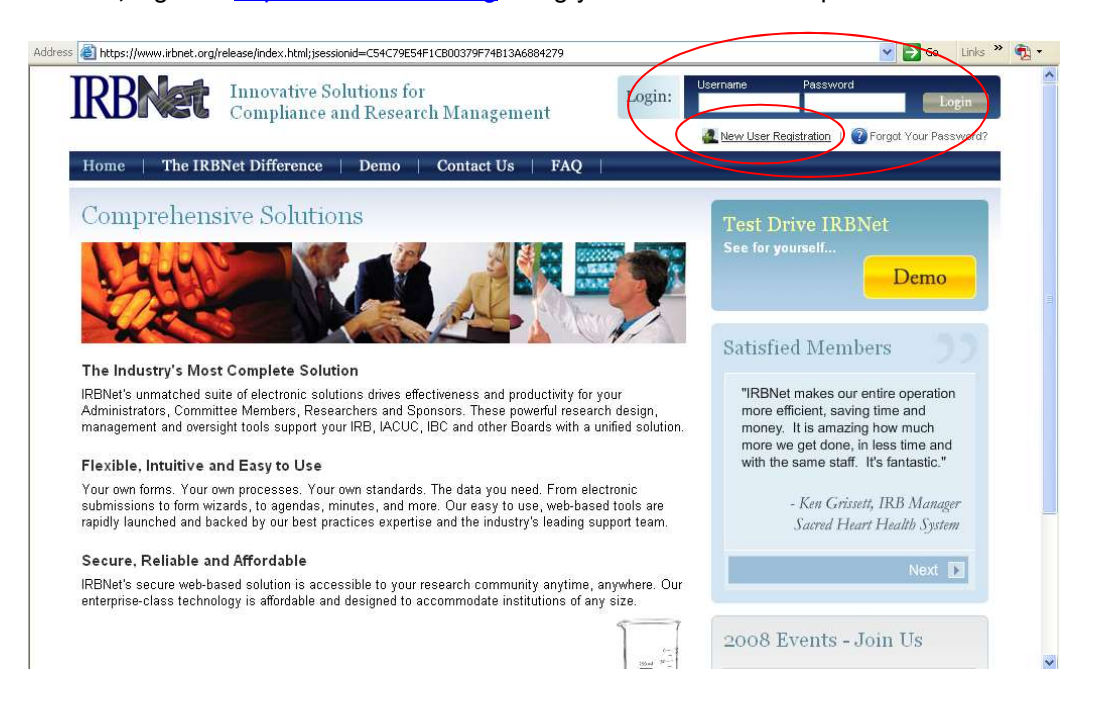

See below how to update your user profile: Notice that the background is white. A white background means that you are in the "live" environment. If you see a green background you are in the training environment.

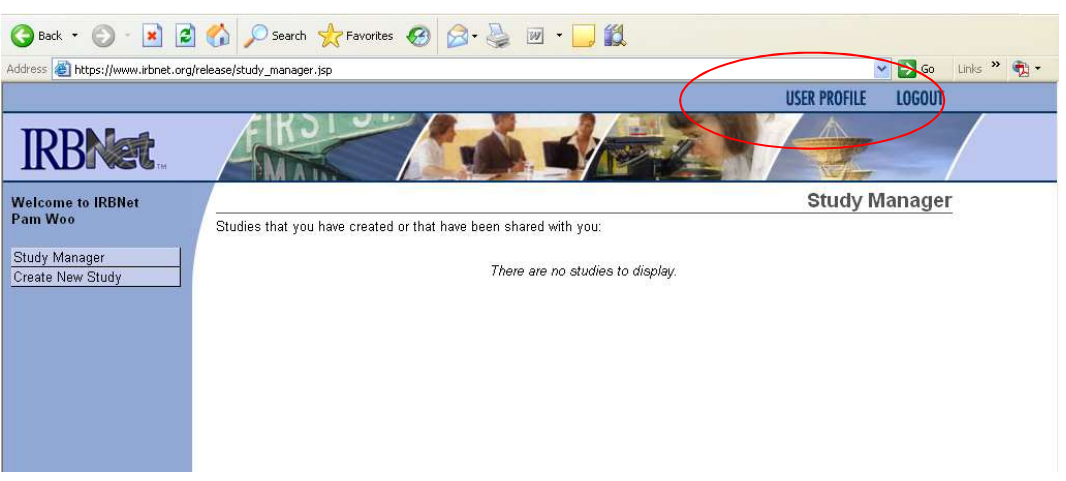

Update your profile by clicking on the yellow edit buttons. To add/change an affiliation, select the blue link at the bottom of the page

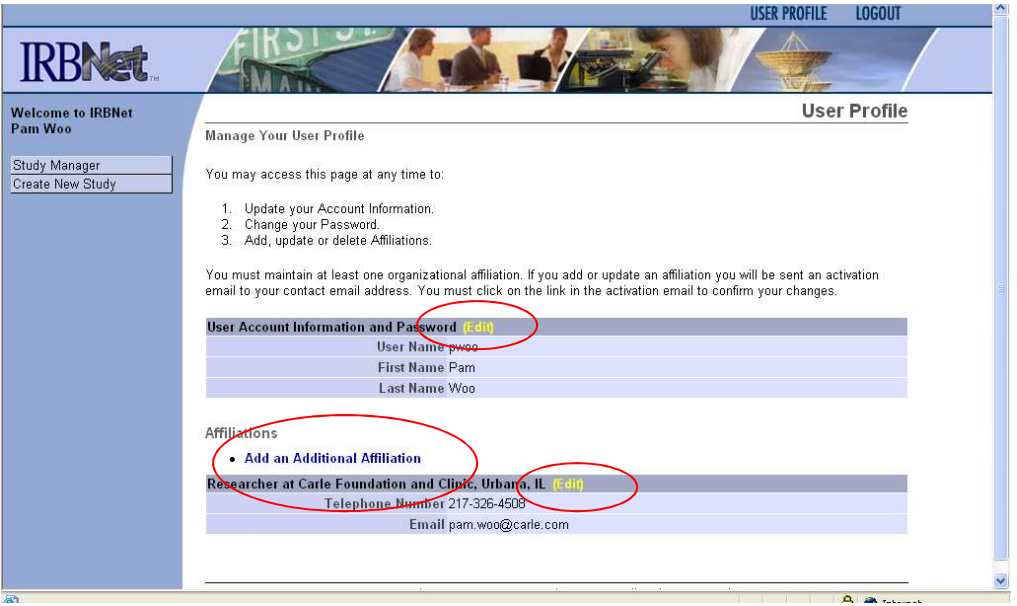

If you get a warning message when trying to create a new study you have not activated your profile from the email that was sent to your inbox.

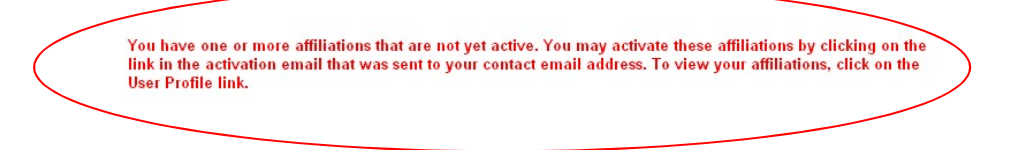